# Introduction to R, RStudio, and RStudio Server

The CCDL

## Who's been here before?

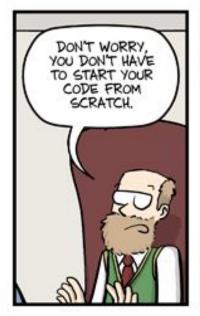

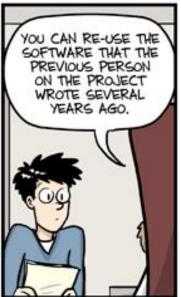

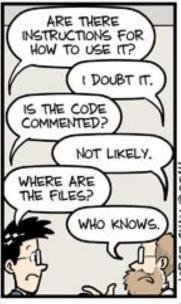

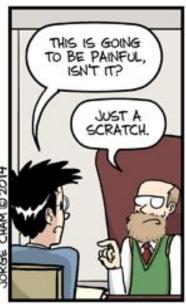

WWW.PHDCOMICS.COM

# Reproducibility in 2016

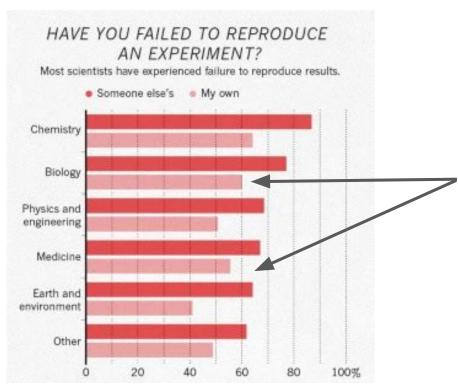

55% and 60% of biologists and clinicians, respectively, could not reproduce <u>their own</u> results.

Baker, M. 1,500 scientists lift the lid on reproducibility. *Nature* 533, 452–454 (2016). https://doi.org/10.1038/533452a

# Command line vs GUI (graphics user interface)

- An interface is how you interact with a program

- GUI's have buttons you can click to do things, but...
- Command-line interfaces (CLI) have you type out things to do them

# RStudio Server: A basic guide

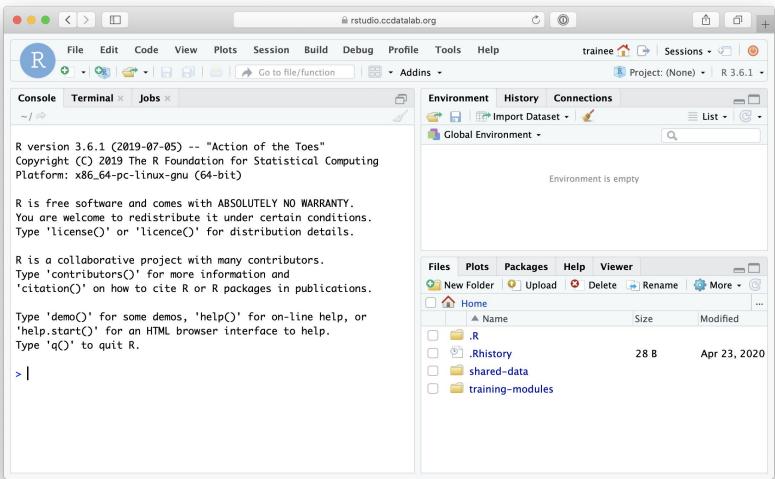

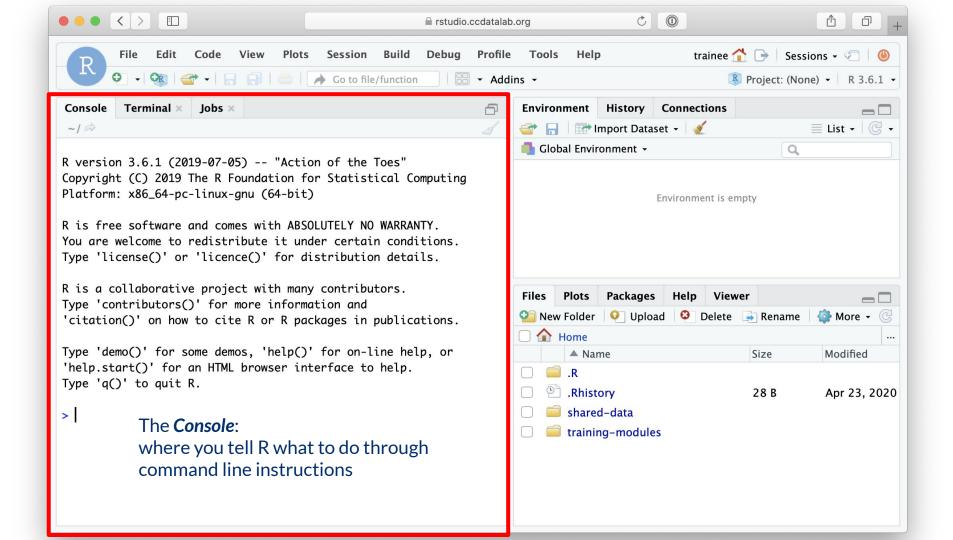

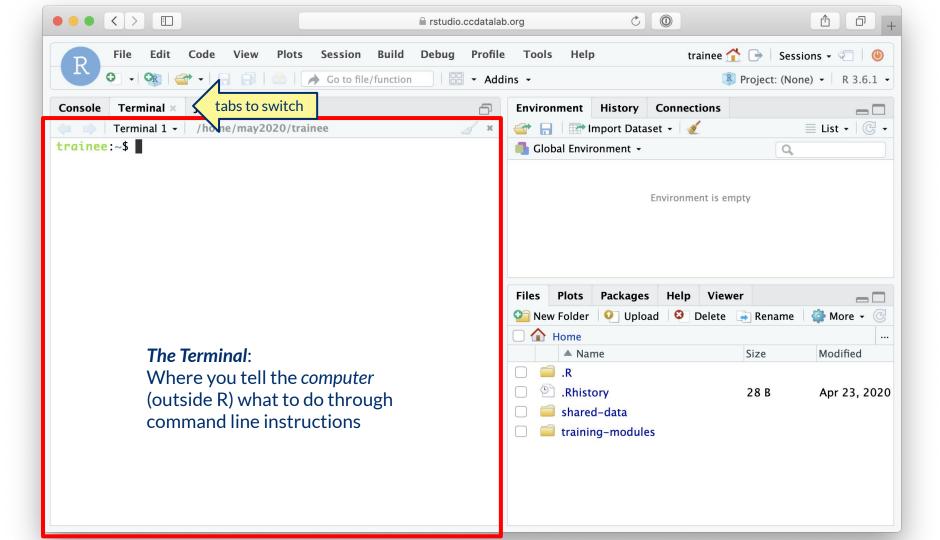

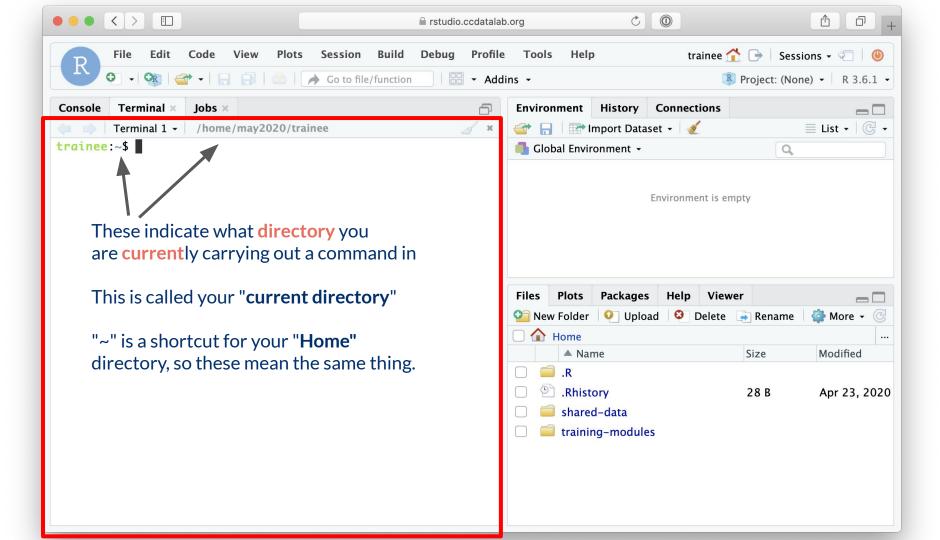

# Example of a filesystem "hierarchy"

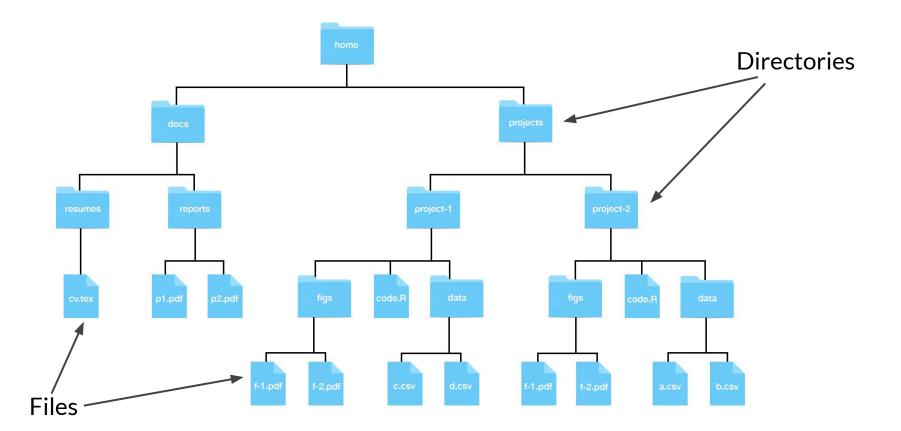

## Directories = Folders

When we are working on the command line, we have to keep track of where the files we

are using are being kept.

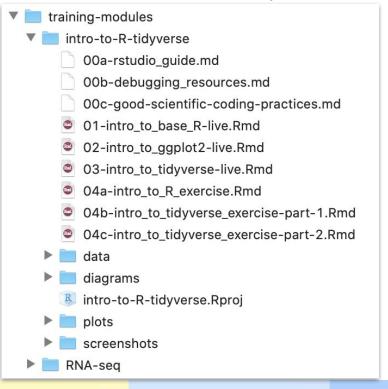

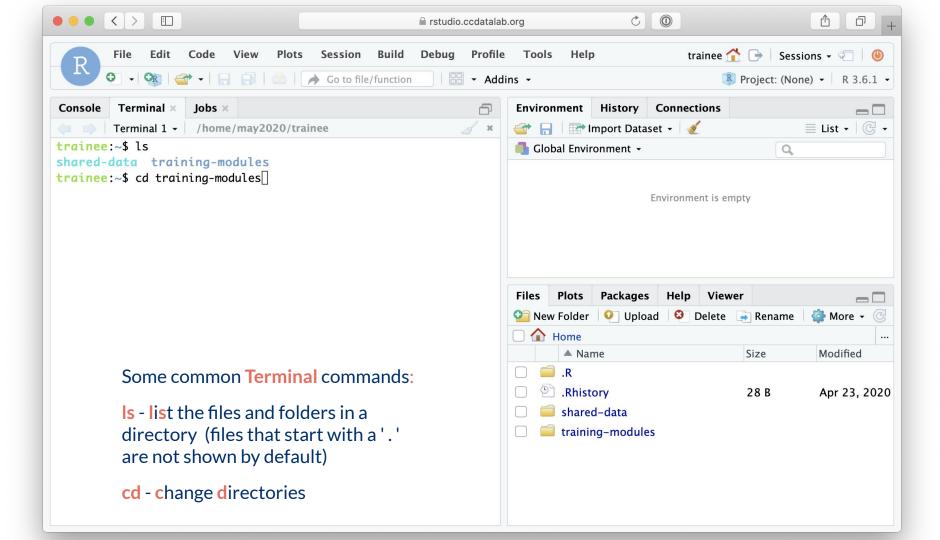

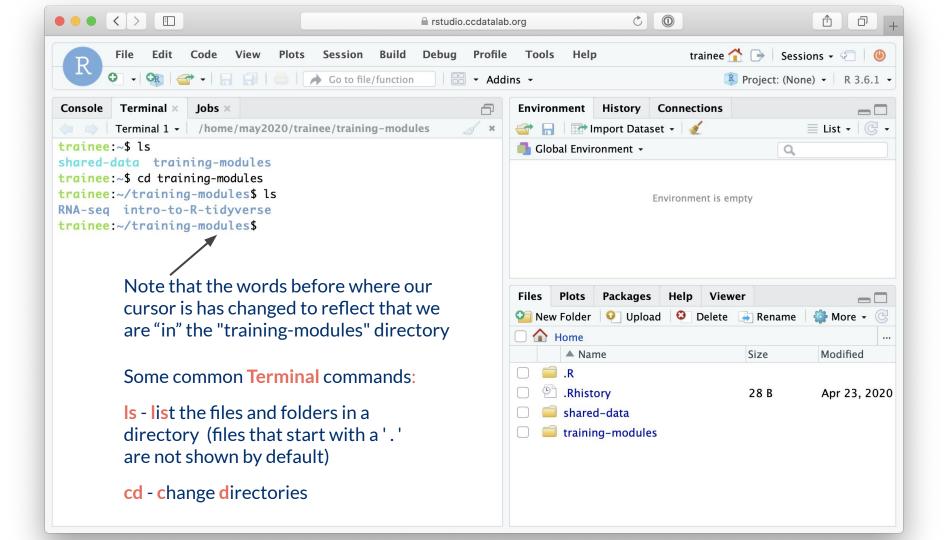

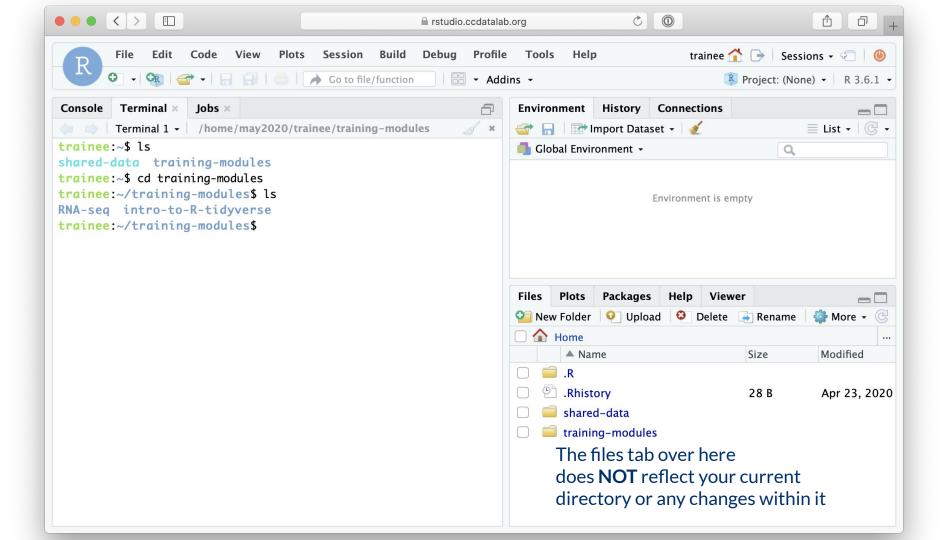

## We are always working somewhere!

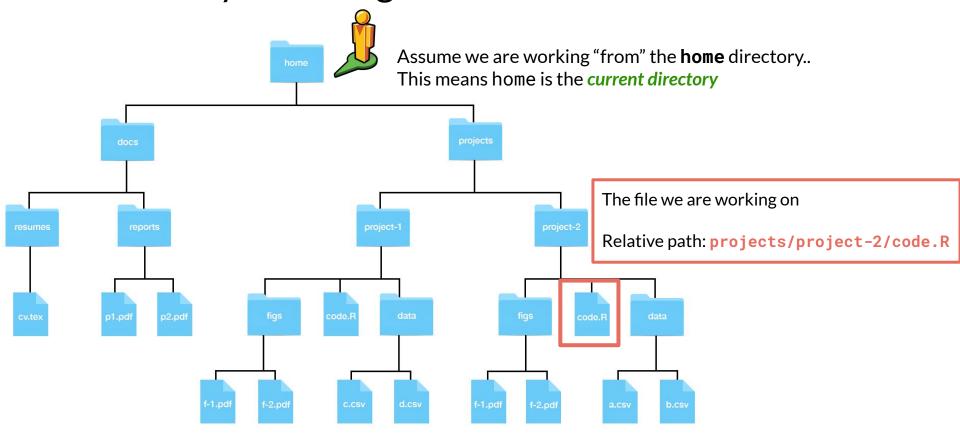

## File paths: Directions to a file or folder

Let's say we want access to "01-intro\_to\_base\_R-live.Rmd"

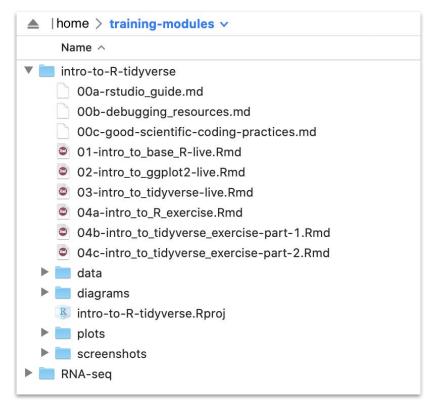

Current directory = "training-modules"

File path = "intro-to-R-tidyverse/01-intro\_to\_base\_R-live.Rmd"

## File Paths can be relative

Let's say we want access to "01-intro\_to\_base\_R-live.Rmd"

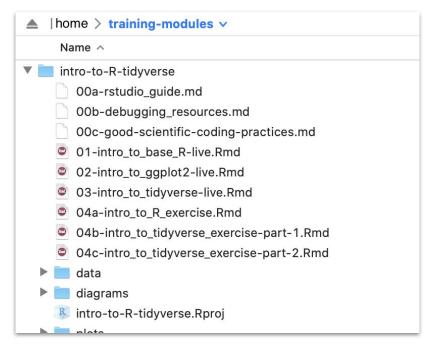

Current directory = "training-modules"

Relative file path = "intro-to-R-tidyverse/01-intro\_to\_base\_R-live.Rmd"

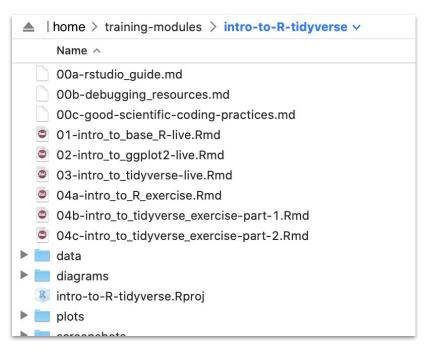

Current directory = "training-modules/intro-to-R-tidyverse"

Relative file path = "01-intro\_to\_base\_R-live.Rmd"

# Introduction to R

The CCDL

# R programming

Programming: making executable scripts for accomplishing a task (in this case, data analysis is our task)

Scripts allow others to see, step-by-step, what you did.

#### Why we use R:

- It's free and open-source
- People make cool packages that do stuff for us
- Many researchers in genomics use it (as well as Python)

# One in five genetics papers contains errors thanks to Microsoft Excel

By Jessica Boddy | Aug. 29, 2016, 1:45 PM

| What you type | What you see | How Excel stores it |
|---------------|--------------|---------------------|
| MARCH1        | 1-MAR        | 42430               |
| SEPT2         | 2-SEP        | 42615               |

## R, RStudio, and RStudio Server

**R** is a statistical programming language.

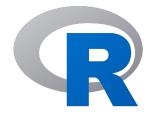

RStudio is a company that makes the RStudio IDE

- IDE: Integrated Development Environment
- We write R code using the (free!) RStudio IDE

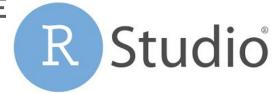

RStudio Server allows us to run the RStudio IDE from a browser

## R Notebooks

Use the "Files" tab to open: training-modules/intro-to-R-tidyverse/01-intro\_to\_base\_R-live.Rmd

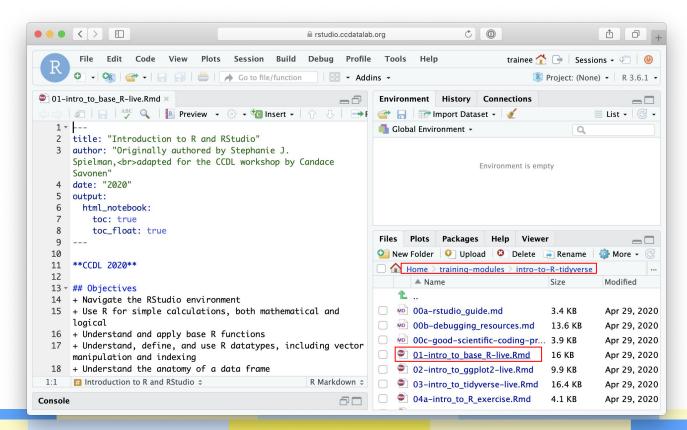

## R Notebooks

 R Notebooks allow you to have files that show both your code and results

Output from above code chunk

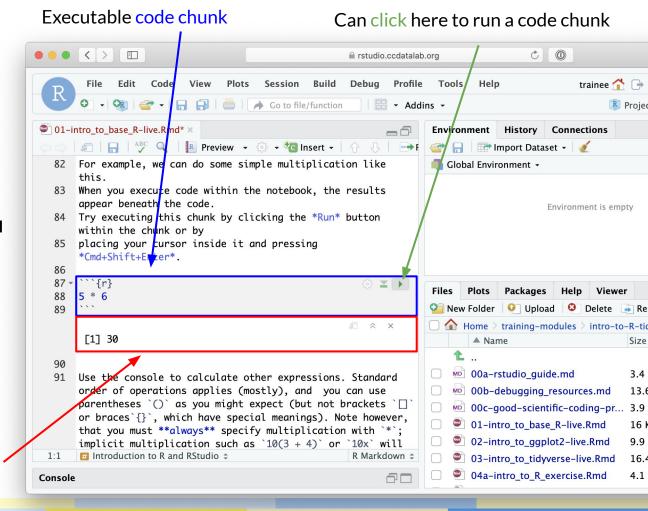

## R Notebooks

- Code that runs in R
   Notebooks uses
   wherever the file is
   saved as its current
   directory
- Warning! That may not be the directory shown in the files pane or the console!

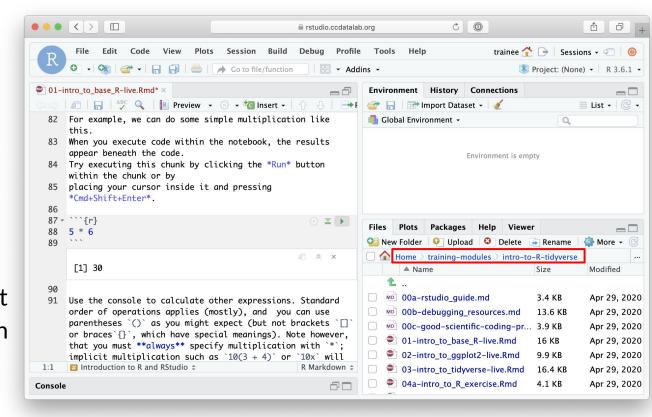

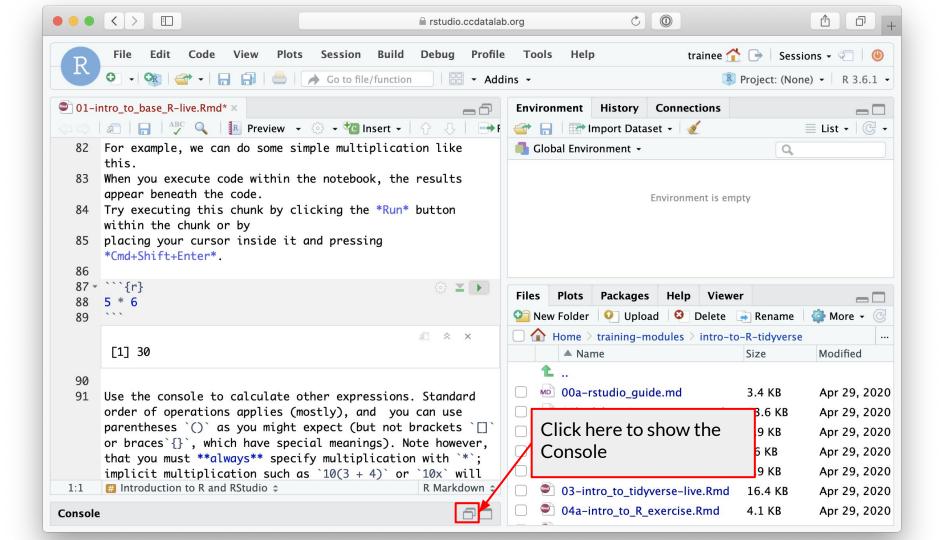

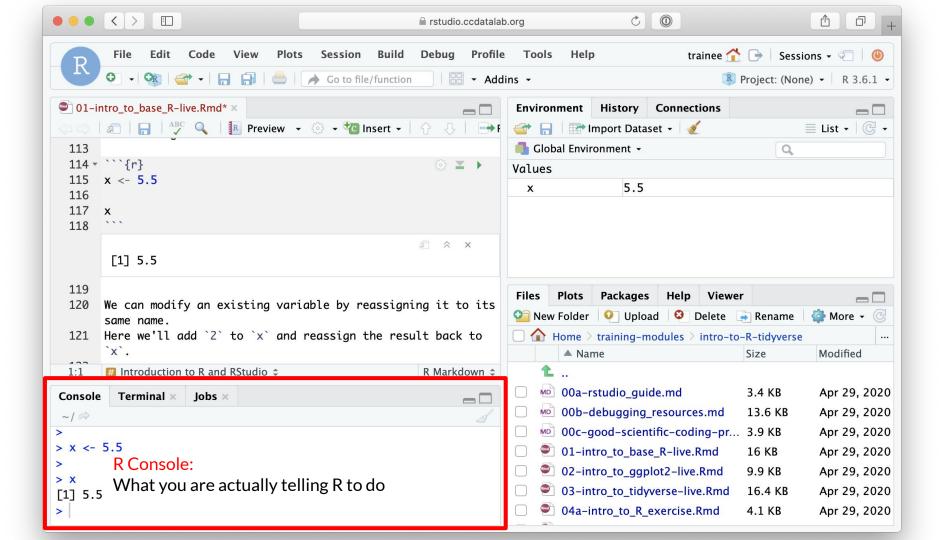

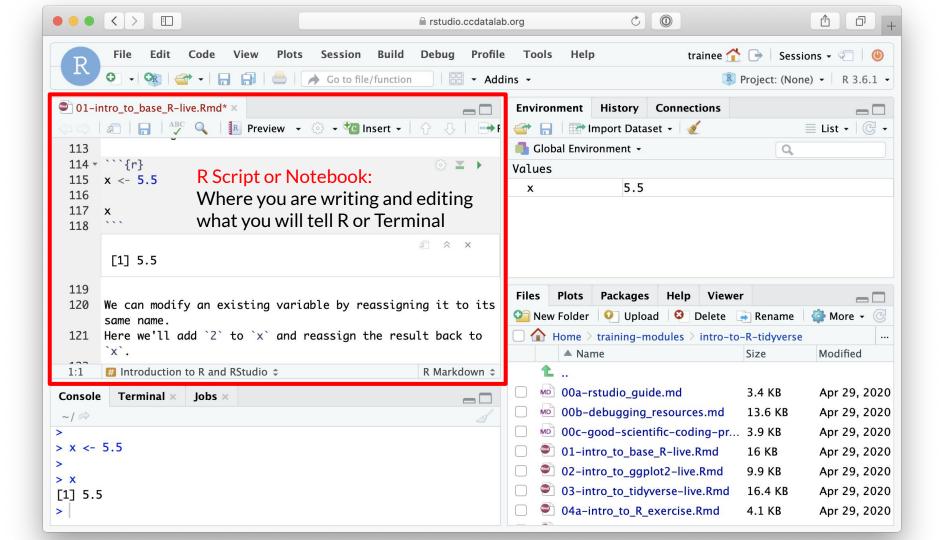

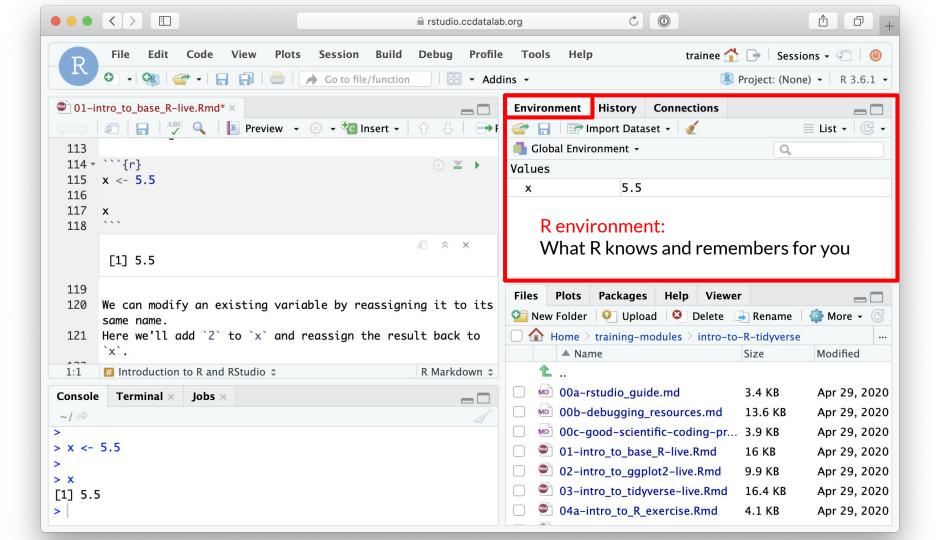

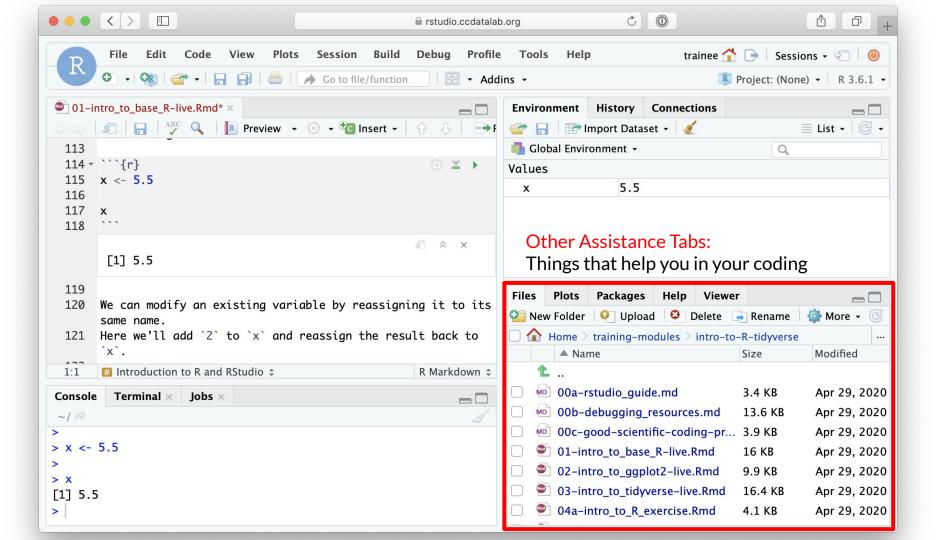

## **RStudio Sessions**

- On the server, R is running many times at once
  - Each user has their own "Session" running, with its own memory and processes
  - It is possible for a user to have more than one session at a time
- We will usually want to start new sessions between notebooks to keep the environment clean

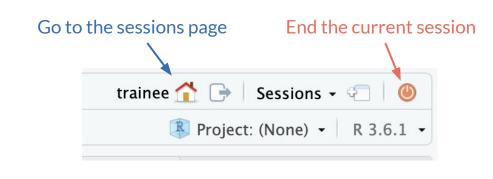

#### Session Page

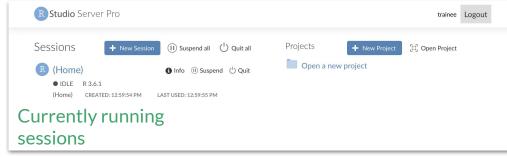